**equity-jenga-api**

**Jul 13, 2023**

## Contents:

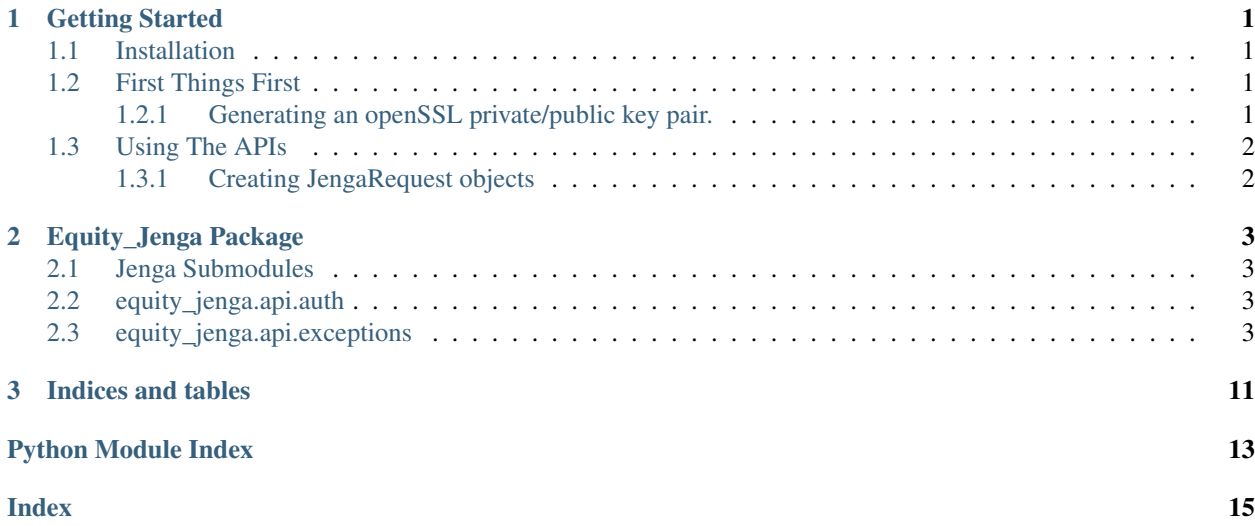

# CHAPTER 1

### Getting Started

#### <span id="page-4-1"></span><span id="page-4-0"></span>**1.1 Installation**

pip install equity-jenga-api

### <span id="page-4-2"></span>**1.2 First Things First**

#### <span id="page-4-3"></span>**1.2.1 Generating an openSSL private/public key pair.**

Since v2 of the API, JengaHQ now requires some APIs to include signatures as a security measure. This signatures are usually generated by signing some request fields with a private key. In order to use JengaHQ you'll have to upload your public key to the developer console on JengaHQ after you generate your key pair.

This Library provides a CLI command to help you generate those keys.

Note: The generated keys will be stored in your home directory under the *.JengaAPI/keys/* folder and this is where by default the Library looks for your private key when initiating JengaRequest Objects.

After Installation, Generate Your Keys using the following command:

```
$ jenga_gen_key_pair
```
Note: Then copy the *~/.JengaApi/keys/publickey.pem* to your developer console on JengaHq.

# <span id="page-5-0"></span>**1.3 Using The APIs**

#### <span id="page-5-1"></span>**1.3.1 Creating JengaRequest objects**

By Design all API classes provided inherit from the *equity\_jenga.api.auth.JengaAPI* class which takes the following parameters:

# CHAPTER 2

# Equity\_Jenga Package

### <span id="page-6-4"></span><span id="page-6-1"></span><span id="page-6-0"></span>**2.1 Jenga Submodules**

## <span id="page-6-2"></span>**2.2 equity\_jenga.api.auth**

## <span id="page-6-3"></span>**2.3 equity\_jenga.api.exceptions**

Downstream Provider Error responses:

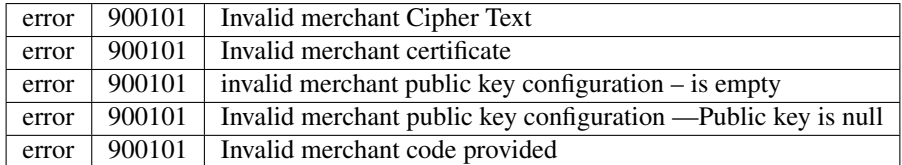

Merchant Authorization:

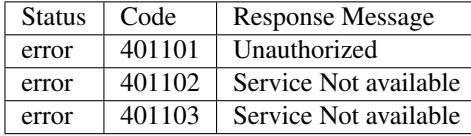

Merchant Account/ Profile Validation:

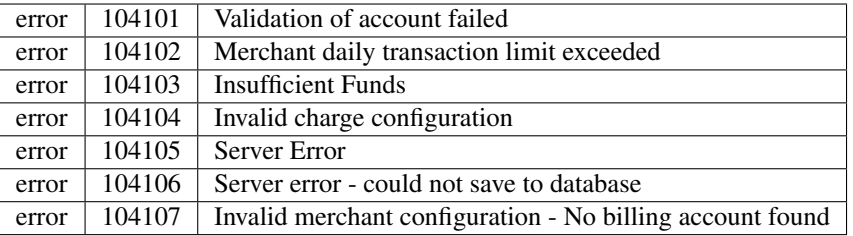

#### RTGS:

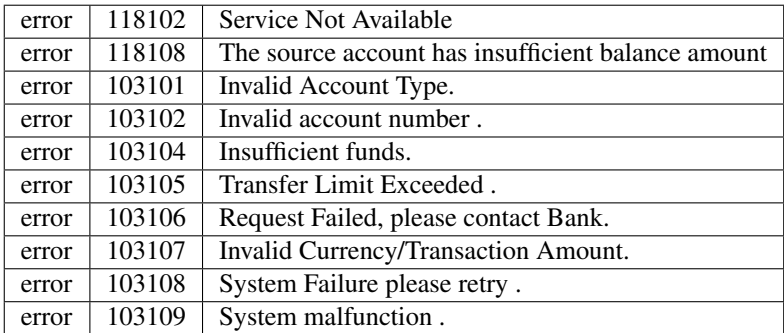

Send Money - Within Equity Bank and Equitel

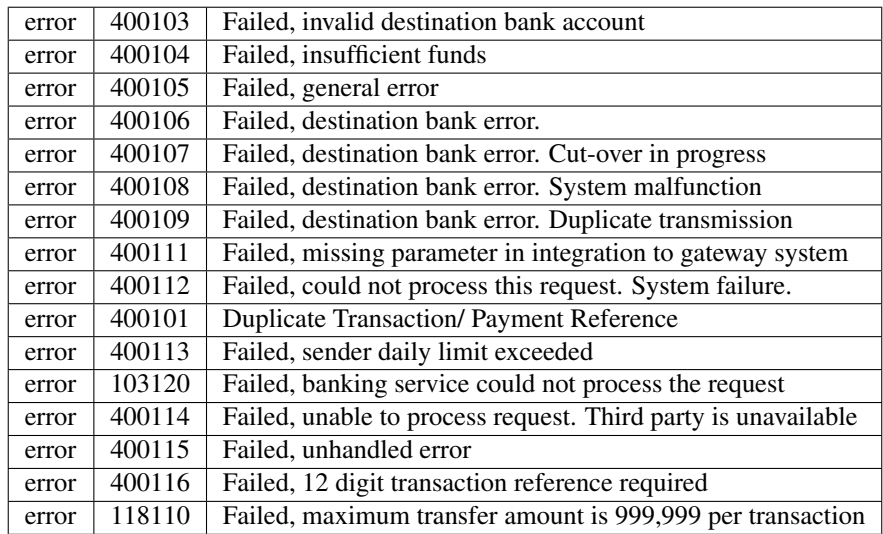

#### Pesalink

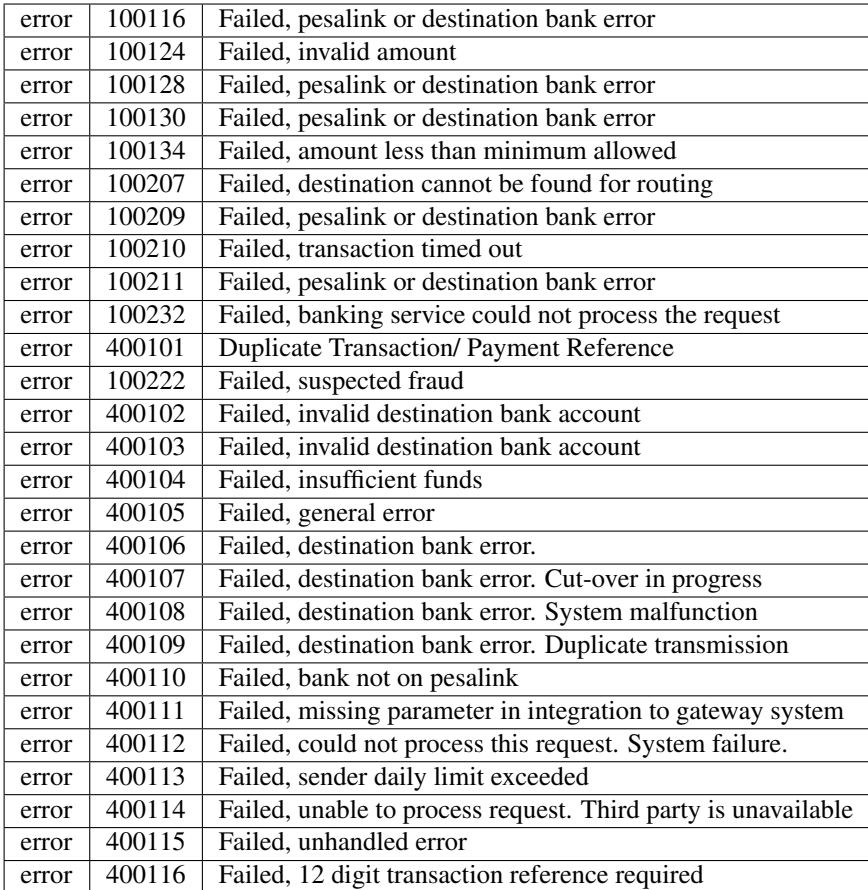

Purchase Airtime

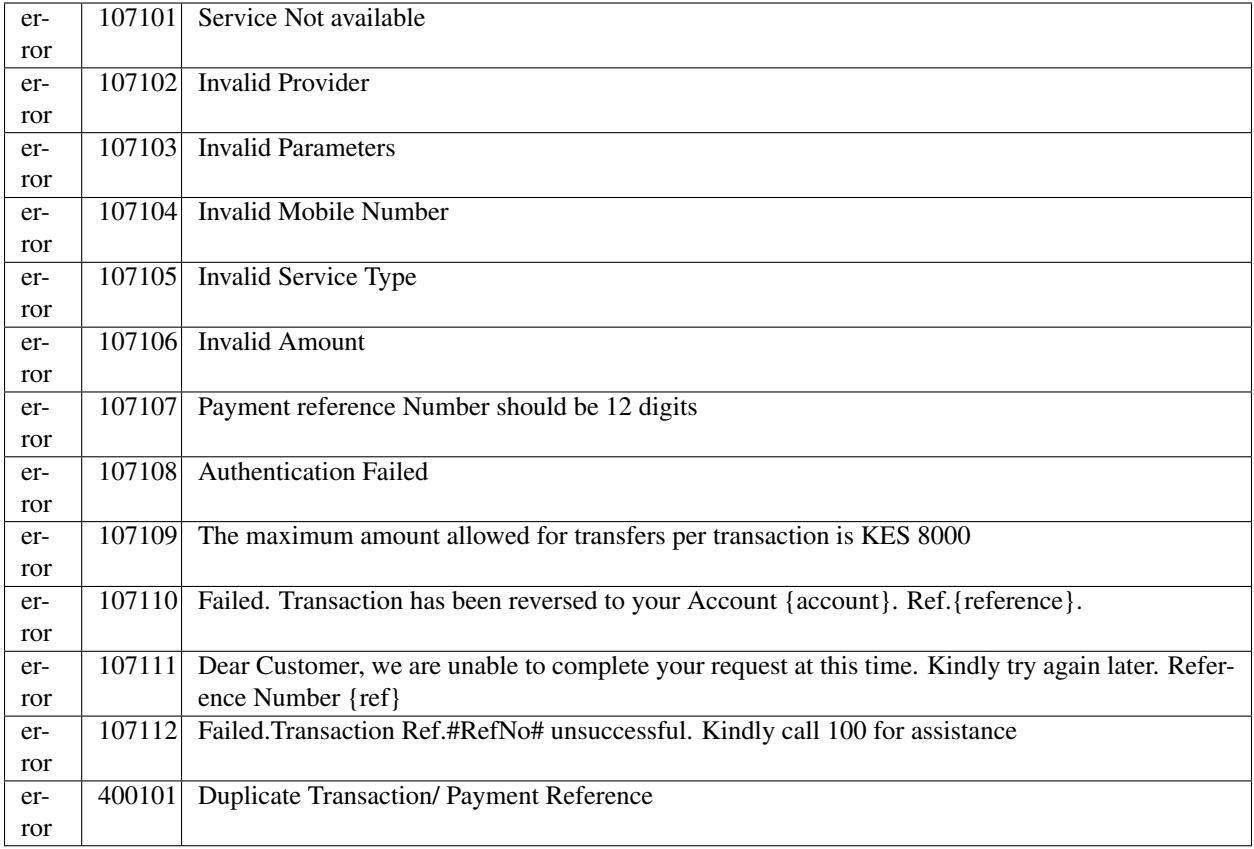

Send Money - To Mobile Wallet ( Airtel and M-PESA )

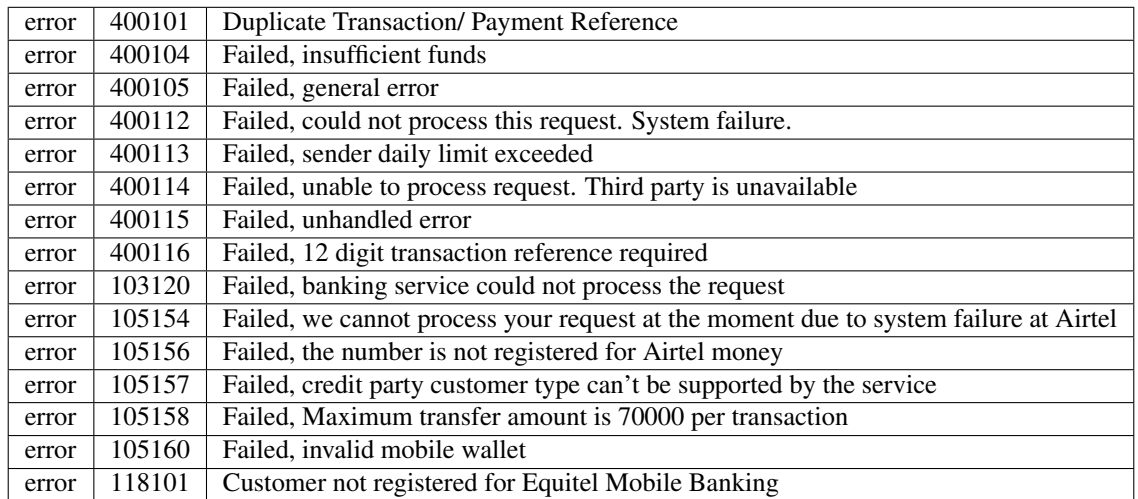

Bill and Till Payments

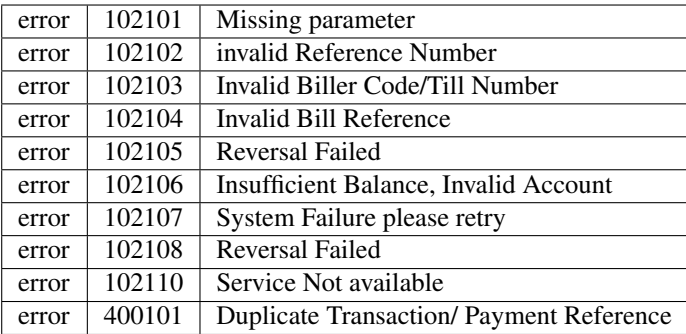

#### Eazzypay Push

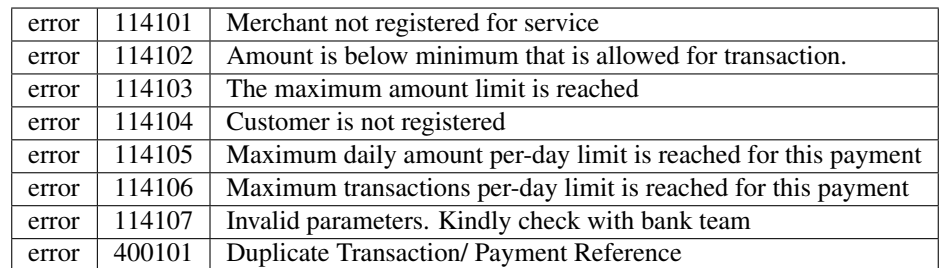

#### Lipa na M-Pesa Online

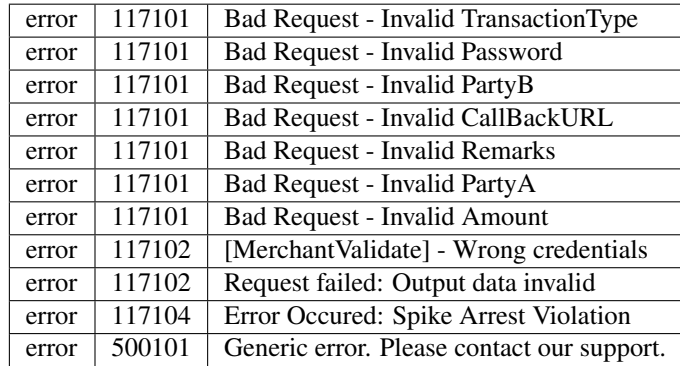

Get Payment Status

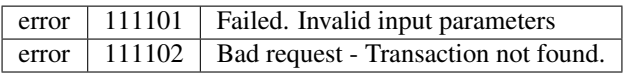

Refund Payment

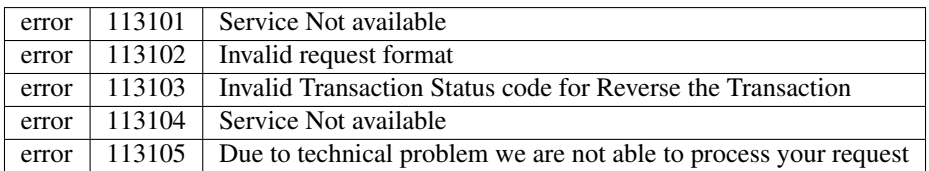

Identity Verification

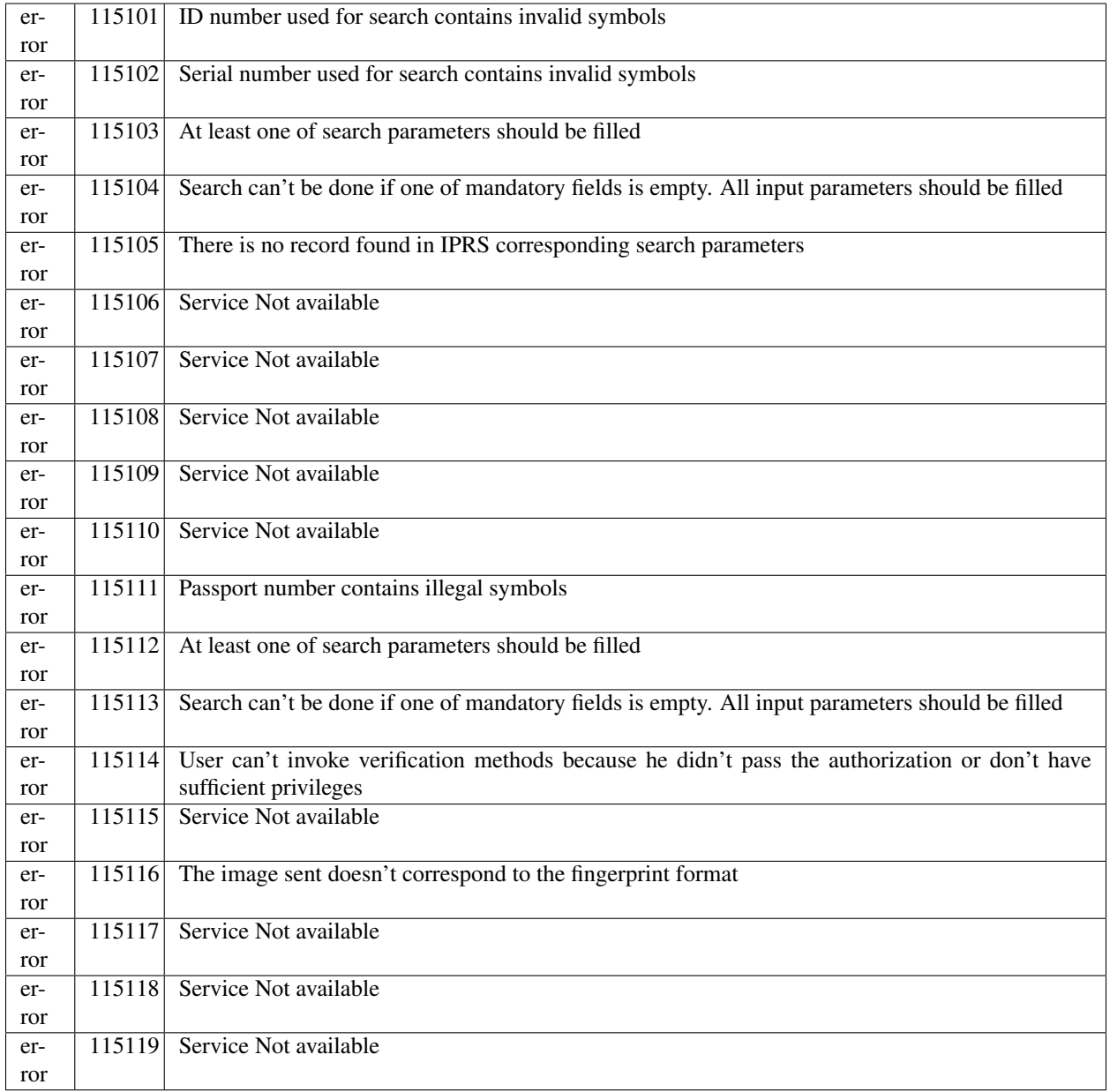

Account Balance

error 8504 No record could be retrieved

Create Bill

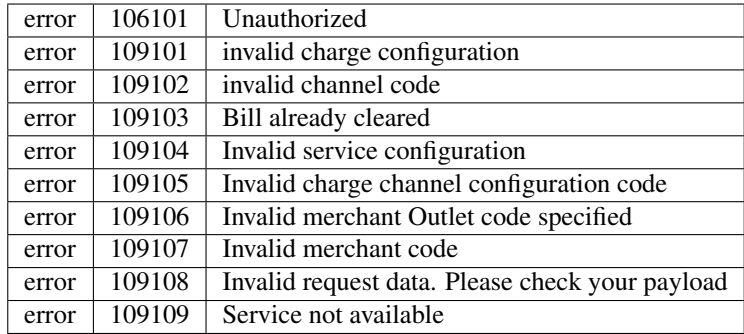

#### Credit & Debit Card

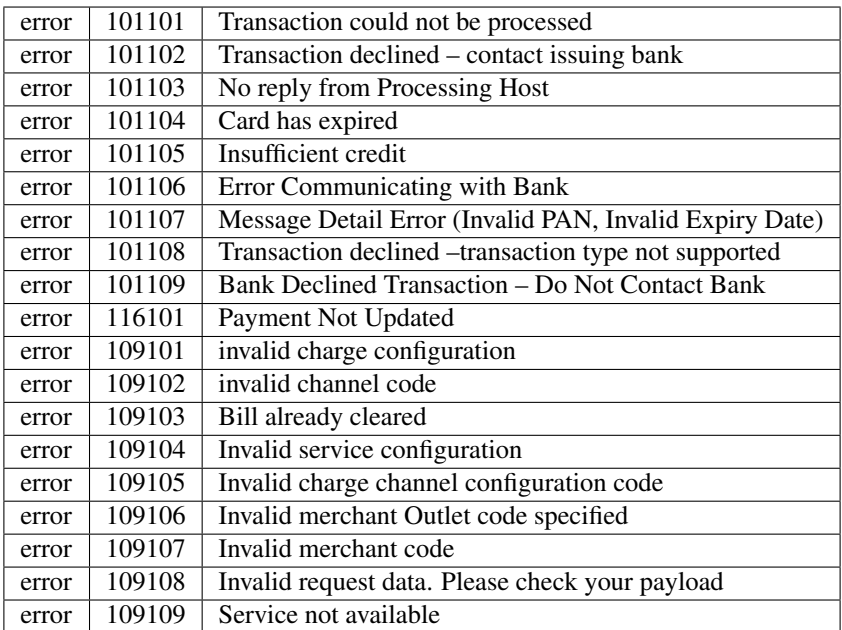

Receive Payments - Mobile Wallets

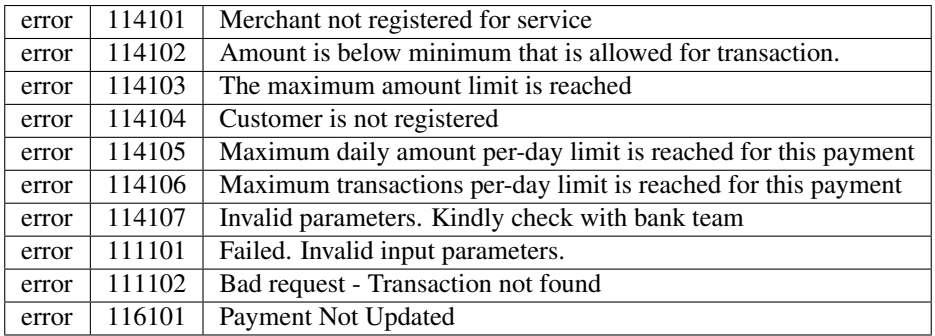

Query Payment

<span id="page-13-0"></span>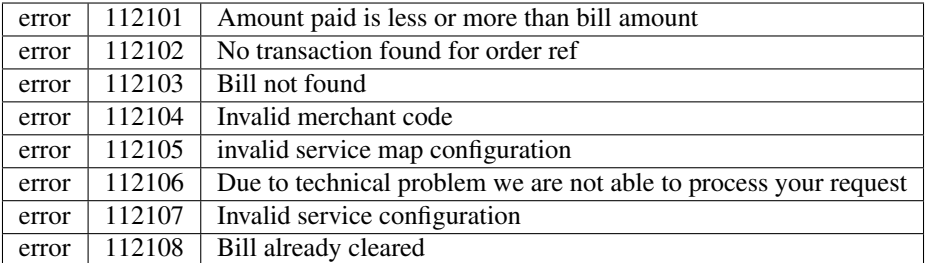

Query Bill

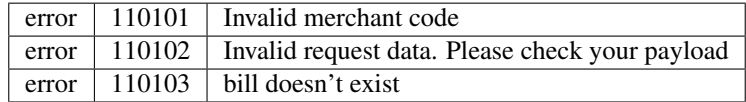

Generic Error

```
{
"response_status": "error",
"response_code": "500101",
"response_msg": "Generic error. Please contact our support."
}
```
Target Error

200 OK

```
{
"response_status": "error",
"response_code": "{$.response code}",
"response_msg": "{$.message}"
}
```
equity\_jenga.api.exceptions.**generate\_reference**() → str Generate a transaction reference Should always be a 12 digit String

equity\_jenga.api.exceptions.**handle\_response**(*response*)

Handles Responses From the JengaHQ API and Raises Exceptions appropriately as errors occur and returns a *dict* object from the *json* response

# CHAPTER 3

Indices and tables

- <span id="page-14-0"></span>• genindex
- modindex
- search

Python Module Index

<span id="page-16-0"></span>e

equity\_jenga.api.exceptions, [3](#page-6-3)

### Index

# <span id="page-18-0"></span>E

equity\_jenga.api.exceptions (*module*), [3](#page-6-4)

## G

generate\_reference() (*in module equity\_jenga.api.exceptions*), [10](#page-13-0)

### H

handle\_response() (*in module equity\_jenga.api.exceptions*), [10](#page-13-0)